## THREADED CHAT CLASSIFICATIONS (ADMINISTRATOR LEVEL)

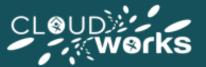

When a floorwalker closes a thread they will be able to classify the type of query. This gives you insight into the type of queries being raised by agents so you can focus training and understand trends in the types of questions being raised by agents.

To set your classification you will need to go to LiveDesk Admin:

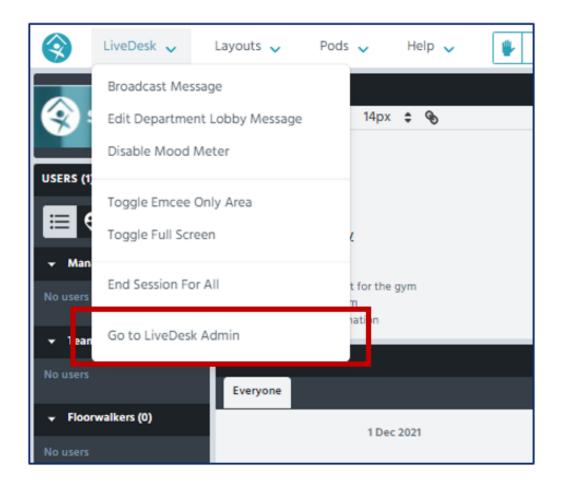

Scroll to the bottom of your Departments Admin area. Your current Thread Classifications will be displayed (if you already have some Classifications defined):

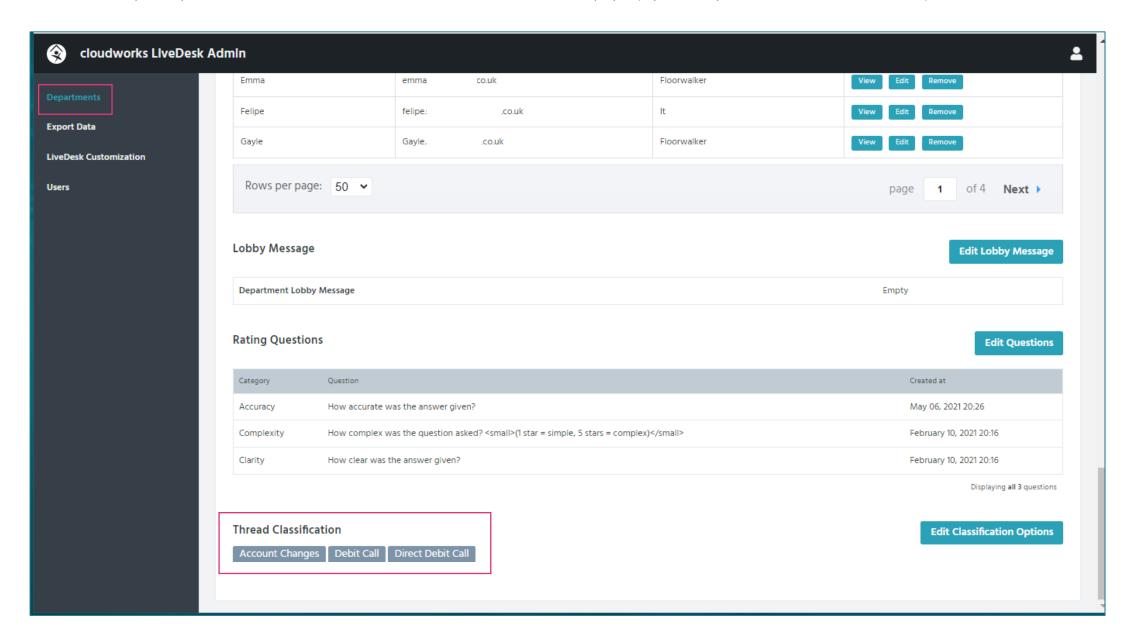

Should you wish to add additional Classifications you simply need to select **Edit Classification Options**.

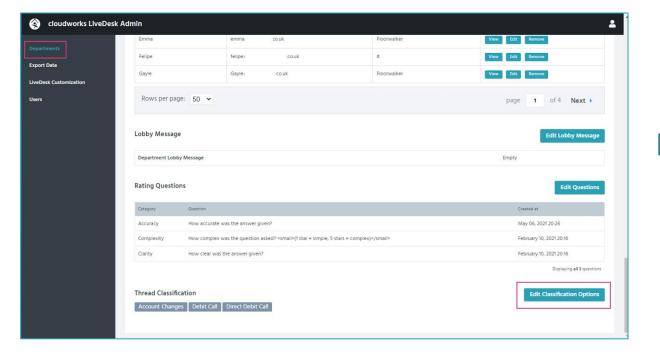

Classifications are applied by selecting one classification per line (use the return/enter key to move to a new line and create your Classification). When you have added your Classification(s), select save:

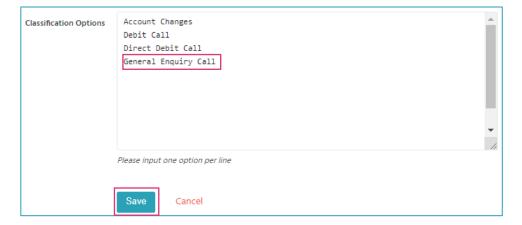

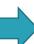

You will now see your newly added classification added to the Thread Classifications for your Threaded Chats:

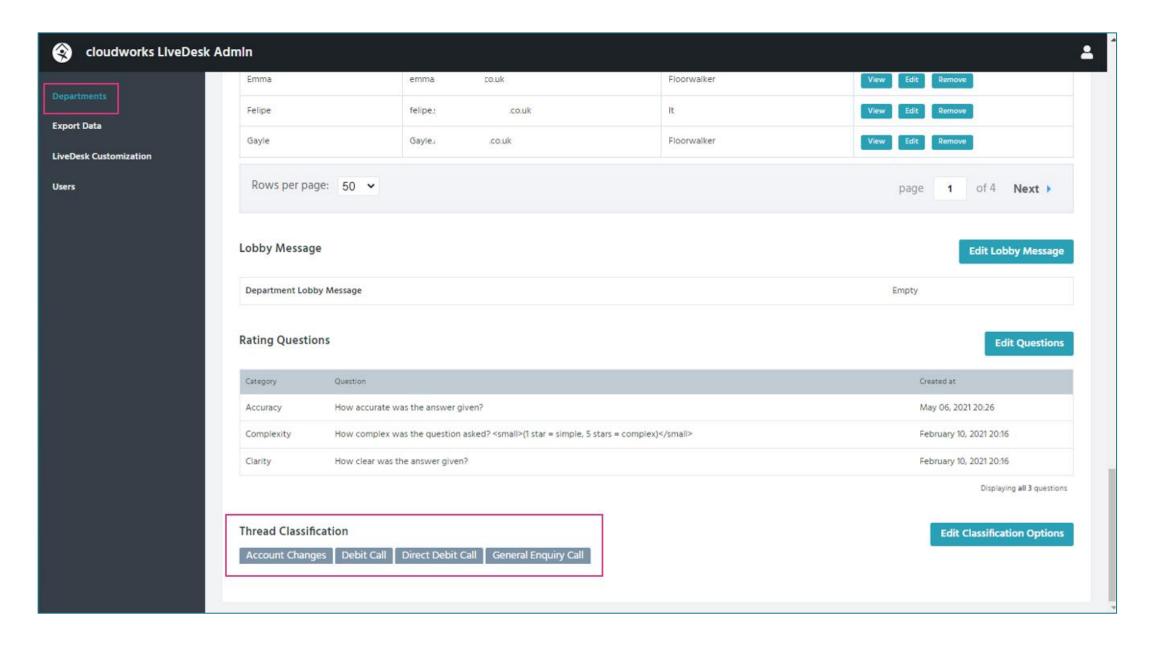